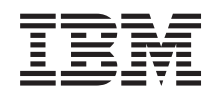

# System i Zarządzanie systemami Praca z monitorami Centrum Zarządzania

*Wersja 6 wydanie 1*

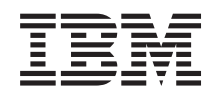

# System i Zarządzanie systemami Praca z monitorami Centrum Zarządzania

*Wersja 6 wydanie 1*

#### **Uwaga**

Przed skorzystaniem z tych informacji oraz z produktu, którego dotyczą, należy przeczytać informacje zawarte w sekcji ["Uwagi",](#page-24-0) na stronie 19.

To wydanie dotyczy systemu operacyjnego IBM i5/OS (numer produktu 5761-SS1) wersja 6, wydanie 1, modyfikacja 0, a także wszystkich kolejnych wydań i modyfikacji, chyba że w nowych wydaniach zostanie określone inaczej. Wersja ta nie działa na wszystkich modelach komputerów z procesorem RISC ani na modelach z procesorem CISC.

# **Spis treści**

### **Praca z wieloma [monitorami](#page-6-0) Centrum**

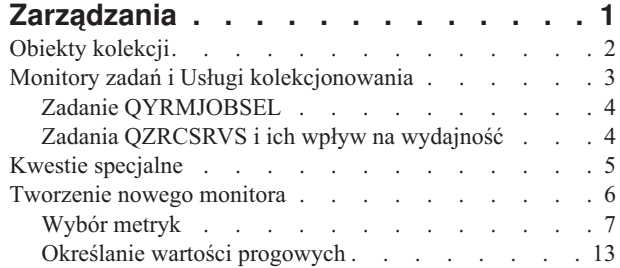

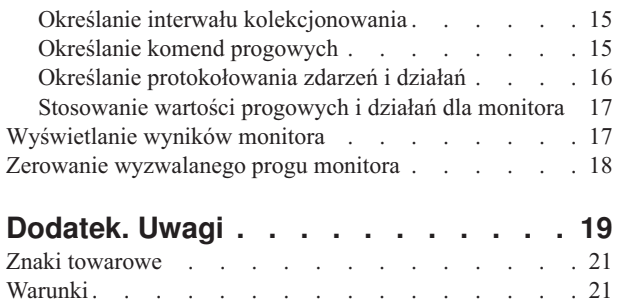

# <span id="page-6-0"></span>**Praca z wieloma monitorami Centrum Zarządzania**

Monitory Centrum Zarządzania mogą służyć do sprawdzania wydajności systemu, zadań i serwerów, kolejek komunikatów oraz zmian w wybranych zbiorach.

Dla różnych metryk w monitorach można określić progi, a następnie działania, które mają być podejmowane za każdym razem, gdy monitor wykryje osiągnięcie wartości progowej wyzwalacza. Po osiągnięciu wartości progowej wyzwalacza można na przykład uruchomić program lub komendę systemu i5/OS. Przykłady ilustrujące sposób używania omawianych monitorów znajdują się w sekcji Scenariusze: wydajność.

Za pomocą *monitora systemu* można wyświetlać szczegółowe wykresy, przedstawiające w czasie rzeczywistym wydajność wielu systemów operacyjnych i5/OS. W oknie Wykres historii wyświetlany jest wykres metryk gromadzonych w dłuższym okresie przez Usługi kolekcjonowania. Dane te można porównać z danymi czasu rzeczywistego zebranymi w ciągu jednej godziny, wyświetlanymi w oknie monitora systemu.

Do monitorowania zadań i serwerów służy *monitor zadań*. Pozwala on na przykład monitorować wykorzystanie procesora przez zadanie, status zadania lub komunikaty z protokołu zadania. Dla wszystkich metryk można określić progi oraz działania, które mają być podejmowane po osiągnięciu wartości progowej wyzwalacza. Na przykład można skonfigurować monitor tak, aby wysyłał komunikat do operatora systemu za każdym razem, gdy użycie jednostki centralnej przekroczy określony próg. Oprócz komend systemu i5/OS można użyć komendy Wysyłanie dystrybucji przy użyciu JS (SNDDSTJS) dostępnej w programie Advanced Job Scheduler. Jeśli na systemie końcowym zainstalowany jest program licencjonowany Advanced Job Scheduler (5761-JS1), to ta komenda powiadamia odbiorcę pocztą elektroniczną o przekroczeniu wartości progowej.

Aby wykonać czynności dotyczące listy ważnych komunikatów, tworzy się *monitor komunikatów*. Na przykład, gdy monitor komunikatów wykryje zdarzenie CPI0953 (przekroczenie wartości progowej puli dysków), to może uruchomić komendę usuwającą niepotrzebne już obiekty z danej puli dysków.

*Monitor zbiorów* umożliwia monitorowanie wystąpienia w zbiorach określonego łańcucha tekstowego lub monitorowanie określonej wielkości zbioru. Pozwala on także monitorować wszelkie modyfikacje wybranych zbiorów. Do monitorowania można wybrać jeden lub wiele zbiorów. Można także skorzystać z opcji Protokół historii, która umożliwia monitorowanie protokołu historii systemu operacyjnego i5/OS (QHST).

**Uwaga:** Zintegrowany system plików traktuje zbiory fizyczne QSYS jako katalogi, a podzbiory zbioru fizycznego jako pliki.

*Monitor aktywności B2B* służy do wyświetlania wykresu aktywnych w danym czasie transakcji oraz do automatycznego uruchamiania komend po osiągnięciu progów wyzwalacza. Pozwala on również wyszukiwać i wyświetlać poszczególne transakcje, a także wyświetlać wykres słupkowy dla szczegółowych kroków konkretnej transakcji.

W programie System i Navigator lub na komputerze PC można wybrać sposób informowania o osiągnięciu ważnych wartości progowych -- za pomocą alarmów dźwiękowych i wizualnych. Monitor kontynuuje pracę i wykonuje wszystkie zadane przez użytkownika komendy progowe i działania. Monitor działa dopóty, dopóki użytkownik go nie zatrzyma. Wszystkie monitory i wszystkie zadania Centrum Zarządzania można wyświetlać zdalnie za pomocą programu System i Access for Wireless.

We właściwościach Centrum Zarządzania można określić, czy system centralny ma automatycznie podejmować próby restartowania monitorów w systemach końcowych, w których ich uruchomienie nie powiodło się. Jeśli zostanie wybrana opcja automatycznego podejmowania prób restartowania monitorów, można także określić jak długo i z jaką częstotliwością system centralny ma podejmować takie próby. Na przykład, aby system podejmował próby

<span id="page-7-0"></span>restartowania monitorów co 5 minut przez okres 3 godzin, można wybrać opcję **Automatycznie restartuj monitory w systemach z błędami**, a następnie podać 180 minut w opcji **Czas trwania próby restartu** i 5 minut w opcji **Częstotliwość prób restartu**.

Czynności związane z tworzeniem i uruchamianiem monitora są w zasadzie takie same, niezależnie od wybranego typu monitora.

Aby przejrzeć lub pobrać ten dokument w formacie PDF, kliknij odsyłacz Praca z monitorami Centrum Zarządzania (około 194 kB).

#### **Informacje pokrewne**

Pojęcia związane z monitorowaniem

Scenariusze: monitory programu System i Navigator

# **Obiekty kolekcji**

Usługi kolekcjonowania przechowują dane każdej kolekcji w pojedynczym obiekcie kolekcji, z którego można utworzyć dowolną liczbę różnych zestawów zbiorów bazy danych. W tym rozdziale wprowadzającym wyjaśniono koncepcję obiektów kolekcji, opisano moment ich powstawania oraz wpływ dostępnych ustawień Usług kolekcjonowania na takie obiekty.

*Obiekt kolekcji* (zwany również \*MGTCOL) pełni funkcję wydajnego nośnika pamięci, który może przechowywać duże ilości danych dotyczących wydajności. Po skonfigurowaniu i uruchomieniu Usług kolekcjonowania w obiektach tych są przechowywane dane wydajności nieustannie gromadzone przez te usługi. Gdy potrzebne są dane wydajności, można użyć danych zapisanych w obiektach administracyjnych do zapełnienia zbiorów bazy danych wydajności.

Każdy obiekt \*MGTCOL ma jeden z następujących atrybutów:

#### **\*PFR (dane szczegółowe)**

Obiekty \*MGTCOL z atrybutem \*PFR mogą być bardzo duże. Ich wielkość zależy od liczby aktywnych zadań w systemie, kolekcjonowanych metryk wydajności oraz interwału kolekcjonowania. Dane w obiektach tego typu są zgodne z metrykami wydajności IBM Performance Management for System i5 (PM for System i5) i zawierają wszystkie żądane dane o wydajności systemu. Pole **Położenie przechowywania kolekcji** we właściwościach Usług kolekcjonowania wskazuje bibliotekę, w której znajdują się obiekty \*PFR. Zadanie QYPSPFRCOL kolekcjonuje dane i zapisuje je w tym obiekcie.

Cykl kolekcji jest zamykany (tworzony jest nowy obiekt \*PFR) przynajmniej raz na 24 godziny; wówczas zadanie QYPSPFRCOL zapisuje dane wydajności w nowym obiekcie. Zamykanie cyklu kolekcji można zaplanować z większą częstotliwością.

Gdy uruchomiony jest program PM for System i5, obiekty \*PFR są umieszczane w bibliotece QMPGDATA. Jeśli program PM for System i5 nie jest używany, to obiekty \*PFR są umieszczane w bibliotece QPFRDATA. Są to ustawienia domyślne.

**Uwaga:** Za pomocą opcji Utwórz teraz pliki bazy danych można wskazać inną bibliotekę, jednak nie spowoduje to zmiany ustawień domyślnych. Wszystkie kolejne pliki będą zapisywane w bibliotece QMPGDATA (lub QPFRDATA).

#### **\*PFRDTL (dane wykresu)**

Z obiektów \*MGTCOL z atrybutem \*PFRDTL korzystają monitory systemu i funkcja wykresu historii. Obiekty te są przechowywane w bibliotece QMGTC2. Obiekt \*PFRDTL obsługuje drugi i trzeci poziom szczegółowości dla 20 najwyższych pozycji metryki. Zawarte w nim dane zachowują ten sam interwał, który był stosowany przy ich kolekcjonowaniu.

Cykl kolekcji jest zamykany (tworzony jest nowy obiekt \*PFRDTL) przynajmniej raz na 24 godziny; wówczas zadanie QYMEPFRCVT zapisuje dane w nowym obiekcie. Dla obiektów \*PFRDTL stosowana jest

<span id="page-8-0"></span>następująca konwencja nazewnictwa: Q0rrddd00, gdzie rr to rok, a dd to dzień w roku według kalendarza juliańskiego. Najlepsze rezultaty funkcji wykresu historii uzyskuje się wówczas, gdy w obiektach \*PFRDTL przechowywane są dane z co najmniej siedmiu dni.

#### **\*PFRHST (dane podsumowania)**

Funkcja wykresu historii korzysta także z obiektów \*MGTCOL z atrybutem \*PFRHST. Obiekty te są przechowywane w bibliotece QMGTC2. Po zakończeniu cyklu kolekcji zadanie QYMEARCPMA dodaje dane do istniejącego obiektu \*PFRHST. Nie są dostępne dane szczegółowe ani dane właściwości. Aby włączyć pola podsumowania danych, należy uruchomić program PM for System i5. Domyślny okres przechowywania to jeden miesiąc. Podsumowanie danych jest wykonywane co godzinę. Nie jest obsługiwany drugi i trzeci poziom szczegółowości.

#### **Ustawianie okresu przechowywania**

Okres przechowywania takich obiektów można ustawiać w oknie właściwości Usług kolekcjonowania.

- 1. W programie System i Navigator rozwiń **Centrum Zarządzania** → **Systemy końcowe** → *dany system* → **Konfiguracja i serwis**.
- 2. Kliknij prawym przyciskiem myszy **Usługi kolekcjonowania** i wybierz opcję **Właściwości**.

### **Wyświetlanie obiektów kolekcji**

Wyświetlanie obiektów kolekcji za pomocą programu **System i Navigator**

Program System i Navigator umożliwia wyświetlanie obiektów \*MGTCOL z atrybutem \*PFR.

W programie System i Navigator rozwiń **Centrum Zarządzania** → **Systemy końcowe** → *dany system* → **Konfiguracja i serwis** → **Usługi kolekcjonowania**.

Można również skorzystać z następującej metody. W oknie programu System i Navigator rozwiń **Moje połączenia** → *dany system* → **Konfiguracja i serwis** → **Usługi kolekcjonowania**.

Każdy z obiektów wymienionych w sekcji Nazwa kolekcji to odrębny obiekt kolekcji. Po kliknięciu obiektu prawym przyciskiem myszy można zobaczyć jego status i podsumowanie danych.

Wyświetlanie obiektów kolekcji za pomocą **interfejsu znakowego**

Do wyświetlania obiektów kolekcji typu \*PFRHST i \*PFRDTL w bibliotece QMGTC2 służy następująca komenda: WRKOBJPDM LIB(QMGTC2) OBJTYPE(\*MGTCOL)

### **Monitory zadań i Usługi kolekcjonowania**

Aby uniknąć zmniejszenia wydajności systemu, warto poznać sposoby korzystania z Usług kolekcjonowania przez różne metryki monitora zadań.

W monitorze zadań dostępne są następujące metryki:

- Licznik zadań
- Komunikaty protokołu zadania
- Status zadania
- Wartości liczbowe zadania
- v Wartości liczbowe podsumowania

Dane metryk wartości liczbowych zadania i podsumowania pochodzą z Usług kolekcjonowania. Zebranie tych danych wiąże się z minimalnym nakładem pracy, na który nie mają wpływu liczba specyficznych zadań podlegających

<span id="page-9-0"></span>monitorowaniu. Obliczenie pierwszego punktu lub wartości metryki danych następuje po dwóch interwałach zbierania informacji. Na przykład, jeśli interwał zbierania danych ma wartość 5 minut, pierwsza wartość metryki może być znana po upływie ponad 5 minut.

W przypadku komunikatu protokołu zadania i metryki statusu zadania nakład pracy jest o wiele większy, jeśli brać pod uwagę wykorzystanie zasobów procesora w celu zebrania informacji. Ponadto liczba monitorowanych zadań, jak również interwał zbierania informacji mają duży wpływ na wymagany nakład pracy wykonywanej przez procesor. Na przykład w przypadku monitora zadań z 5-minutowym interwałem potrzeba wykonania sześciokrotnie więcej pracy w porównaniu z interwałem zbierania informacji ustawionym na 30 minut.

# **Zadanie QYRMJOBSEL**

Zadanie QYRMJOBSEL jest uruchamiane dla każdego działającego monitora zadań. W temacie opisano cele zadania QYRMJOBSEL oraz przyczyny jego zatrzymania.

Zadanie QYRMJOBSEL używa informacji określonych na stronie Ogólne w definicji monitora zadań (**Centrum Zarządzania** → **Monitory** → **Zadania** → **prawym przyciskiem myszy kliknij monitor, a następnie Właściwości**) z danymi usług kolekcjonowania (QYPSPFRCOL), aby określić, które specyficzne zadania mają być monitorowane. Zadania te są następnie wyświetlane w dolnej połowie okna Status monitora zadań.

Jeśli nawet działa tylko jedno zadanie, zadanie QYRMJOBSEL w dalszym ciągu sprawdza dane zadań aktywnych zebrane przez Usługi kolekcjonowania w celu określenia liczby działających zadań, określenia, czy uruchomione zostały nowe instancje lub czy instancje, które działały w czasie poprzedniego interwału, zostały zakończone. Zadanie QYRMJOBSEL dokonuje takiej analizy w każdym interwale. Dlatego moc obliczeniowa procesora zużywana przez zadanie QYRMJOBSEL zależy od liczby aktywnych zadań w systemie. Im więcej zadań aktywnych, tym więcej zadań do analizy dla zadania QYRMJOBSEL.

Dodatkowo zadanie QYRMJOBSEL rejestruje za pomocą Usług kolekcjonowania potrzebne dane próbne, ale nie udostępnia interwału powiadomienia. Znajduje się zatem zawsze na poziomie najmniejszego interwału, na jakim działają Usługi kolekcjonowania. Mniejszy interwał zbierania informacji oznacza, że proces ten jest częściej wykonywany.

Przypuśćmy na przykład, że serwer monitora zadań uruchomił monitor zadania z 5-minutowym interwałem zbierania informacji. Uruchomiony zostaje inny monitor, korzystający z Usług kolekcjonowania, ale z mniejszym interwałem. W rezultacie zadanie QYRMJOBSEL otrzymuje dane w mniejszych zestawach, ale częściej. Gdyby mniejszy interwał miał wartość 30 sekund, ilość danych przetwarzanych przez zadanie QYRMJOBSEL uległaby dziesięciokrotnemu zwiększeniu, co spowodowałoby wzrost zapotrzebowania na zasoby procesora.

W przypadku zatrzymania monitora zadań, przypisane mu zadanie QYRMJOBSEL natychmiast odbiera komendę ENDJOB z komunikatem CPC1125 ze stopniem ważności 50, co powoduje natychmiastowe zakończenie. Jest to standardowy sposób, w jaki zadanie QYRMJOBSEL jest usuwane z systemu.

**Uwaga:** Aby zadanie QYRMJOBSEL działało poprawnie, strefa czasowa serwera Java musi być poprawnie ustawiona. Można to zrobić, ustawiając wartość systemową QTIMZON.

# **Zadania QZRCSRVS i ich wpływ na wydajność**

Monitory zadań nawiązują połączenie z zadaniem QZRCSRVS w przypadku każdego zadania monitorowanego dla komunikatów protokołu zadania i metryk statusu zadania. Im więcej zadań jest monitorowanych dla tych metryk, tym więcej zadań QZRCSRVS jest używanych.

Zadania QZRCSRVS nie są zadaniami Centrum Zarządzania. Są to zadania serwera komend zdalnych TCP i5/OS używane przez serwer Java Centrum Zarządzania do wywoływania komend oraz funkcji API. W celu przetwarzania w jednakowym czasie wywołań API dla komunikatów protokołu zadania oraz metryk statusu zadania w ramach określonego interwału monitora zadań, funkcje dla poszczególnych zadań są w czasie interwału wywoływane jednocześnie.

<span id="page-10-0"></span>W przypadku określenia w monitorze dwóch metryk, dla każdego zadania uruchamiane są dwa zadania QZRCSRVS. Na przykład w przypadku monitorowania 5 zadań dla komunikatów protokołu zadania, w celu obsługi monitora uruchomionych zostaje 5 zadań QZRCSRVS. W przypadku monitorowania 5 zadań dla komunikatów protokołu zadania oraz statusu zadania, uruchamianych jest 10 zadań QZRCSRVS.

Dlatego zalecane jest, aby w standardowych systemach w przypadku używania komunikatu protokołu zadania i metryk statusu zadania ograniczać liczbę zadań monitorowanych w małym systemie do 40 lub mniej. (W przypadku większych systemów monitorowanych może być więcej zadań. Trzeba jednak dobrze przeanalizować zasoby używane podczas monitorowania większej liczby zadań i określić dopuszczalną liczbę zadań do monitorowania). Ponadto należy znacząco ograniczyć użycie do monitorowania podsystemów wspomnianych dwóch metryk, ponieważ użycie ich może spowodować uruchomienie dużej liczby zadań QZRCSRVS. (W przypadku monitora zadań używającego metryk innych niż Status zadania oraz Komunikat protokołu zadania, zadania QZRCSRVS nie są używane).

### **Strojenie zadań QZRCSRVS**

W przypadku zadań, które przekazują pracę do zadań QZRCSRVS, miejsce uruchomienia zadań QZRCSRVS jest określone przez podsystem określony w funkcji API QWTPCPUT. Funkcja QWTPCPUT jest wywoływana podczas przetwarzania funkcji API QYSMPUT. Ta funkcja API wczytuje z obiektu QUSRSYS/QYSMSVRE \*USRIDX informacje o podsystemie i używa ich przy wywoływaniu funkcji QWTPCPUT. Dostarczone w systemie zadania QZRCSRVS są zadaniami prestartu uruchamianymi w podsystemie QUSRWRK, gdzie kierowane są połączenia.

W przypadku zakończenia zadania prestartu w podsystemie QUSRWRK za pomocą komendy ENDPJ, zadania QZRCSRVS uruchamiane są w podsystemie QSYSWRK jako zadania wsadowe wykonywane natychmiast za każdym razem, gdy wystąpi żądanie połączenia. Zadania nie są uruchamiane przed nawiązaniem połączenia.

System można skonfigurować tak, aby zadania prestartu mogły być uruchamiane w dowolnym podsystemie. System można skonfigurować w taki sposób, aby wykonywanie zadań wsadowych wykonywanych natychmiast było zablokowane. Jeśli zadania serwera monitorowania zadań wywołują funkcje narzędzi Java Toolbox w celu przekazania pracy do zadania QZRCSRVS, to używają interfejsu API QYSMPUT i praca musi zostać wykonana w dowolnym podsystemie, który jest zapisany w indeksie użytkownika.

### **Procedura czyszcząca QZRCSRVS**

Wątek procedury czyszczącej jest uruchamiany raz na godzinę w celu sprawdzenia, czy zadanie QZRCSRVS jest w dalszym ciągu używane przez monitor zadania. Określa on, czy zadanie zostało użyte co najmniej dwukrotnie w ramach maksymalnego interwału monitora zadań. Jeśli zadanie nie zostało użyte w ciągu ostatnich dwóch godzin, zostaje zakończone. W celu przeprowadzenia takiego porównania wykorzystywane są znaczniki czasu Java. Dlatego niezwykle istotna jest prawidłowa wartość strefy czasowej, z której korzysta środowisko Java (wartość systemowa QTIMZON).

Zadania QZRCSRVS są automatycznie usuwane po upłynięciu dwóch godzin od czasu zakończenia obsługiwanego przez nie zadania. Podobnie zadania QZRCSRVS zostaną zakończone, jeśli zatrzymany zostanie monitor zadania, który je utworzył, lub gdy zamknięte zostanie Centrum Zarządzania.

**Uwaga:** Ponieważ monitor zadania Centrum Zarządzania monitoruje zadania aktywne, w zadaniu QZRCSRVS może pojawić się komunikat typu ″Niepoprawny identyfikator zadania wewnętrznego″. Zdarza się tak zazwyczaj w przypadku zakończenia zadania monitorowanego dla metryki komunikatów protokołu zadania lub metryki statusu zadania, podczas gdy monitor w dalszym ciągu działa.

# **Kwestie specjalne**

Pracując z monitorami Centrum Zarządzania, należy mieć na uwadze następujące kwestie specjalne.

### **Kwestie specjalne dotyczące pracy z monitorami zadań**

v Metryka Liczba zadań monitoruje liczbę aktywnych zadań spełniających kryteria wyboru zadania w zadanym interwale kolekcjonowania.

- <span id="page-11-0"></span>v Okno Monitor zadań (**Centrum Zarządzania** → **Monitory** → **Zadanie** → **prawym przyciskiem myszy kliknij monitor zadań** → **Otwórz**) wyświetla zadania spełniające kryteria także wtedy, gdy na koniec interwału zadania te nie są już aktywne. Usługi kolekcjonowania podają informacje określające liczbę zadań oraz zadania przeznaczone do wyświetlenia w tym oknie. Dane te zawierają informacje o wszystkich zadaniach aktywnych w zadanym interwale. Może się jednak zdarzyć, że zadanie korzystające z bardzo małego ułamka zasobów procesora nie zostanie przekazane do monitora i nie pojawi się w widoku liczby zadań ani widoku szczegółowym.
- v W przypadku metryk Status zadania oraz Komunikat w protokole zadań raz wyzwolony monitor zadań będzie wyświetlał zadania, które wygenerowały dany warunek, nawet wtedy, gdy zadanie się zakończyło lub nie jest aktywne w zadanym interwale. Przy tym warunku zadanie jest wyświetlane z szarą ikoną. Będzie wyświetlane aż do ponownego uruchomienia monitora albo wyzerowania wyzwalacza.

### **Kwestie specjalne dotyczące pracy z monitorami zbiorów**

- v Metryka Tekst monitoruje zbiory pod kątem wystąpienia określonego łańcucha tekstowego. Po zastosowaniu tej metryki monitor zbiorów ustawia na monitorowanych zbiorach blokadę ze współużytkowaniem dla odczytu. Programy, które uzyskają blokadę ze współużytkowaniem dla aktualizacji mogą modyfikować zbiory, nie zakłócając pracy monitora. Jednak użytkownicy, programy i komendy -- takie jak komenda Praca z obiektami za pomocą Menedżera programowania (WRKOBJPDM) lub Uruchomienie SEU (STRSEU) -- ustawiające blokadę na wyłączność zakłócą pracę monitora i mogą spowodować jego zatrzymanie z błędem albo uniemożliwić monitorowanie zbiorów pod kątem zadanych kryteriów we wszystkich interwałach.
- v Monitor zbiorów uzyskuje potrzebne informacje o monitorowanych zbiorach za pomocą zintegrowanego systemu plików. Zintegrowany system plików traktuje fizyczne zbiory QSYS jako katalogi. Jedynie podzbiory zbiorów fizycznych są traktowane jak pliki. Aby monitorować wielkość lub zawartość fizycznego zbioru QSYS, trzeba monitorować wszystkie jego podzbiory (na ogół jest jeden podzbiór zbioru).

Na przykład, aby monitorować wielkość zbioru bazy danych QAYIVDTA w bibliotece QMGTC, należy wpisać /qsys.lib/qmgtc.lib/qayivdta.file/qayivdta.mbr w polu Zbiory do monitorowania (**Centrum Zarządzania** → **Monitory** → **Zbiór** → **kliknij prawym przyciskiem myszy monitor** → **Właściwości** → **karta Ogólne**). Wielkość zbioru bazy danych jest wyświetlana z systemu plików System i Navigator.

v Metryka Tekst ma zastosowanie tylko przy monitorowaniu zbioru QHST.

### **Kwestie specjalne dotyczące pracy z monitorami systemu**

W wersji V5R3 z poprawką PTF SI18471 wprowadzono możliwość podjęcia przez system centralny próby zrestartowania monitora systemu z dowolnej przyczyny. (Przed tą poprawką PTF system centralny restartował monitor systemu tylko w razie błędu wynikającego z błędu połączenia z punktem końcowym i pod warunkiem, że monitor nadal pozostawał uruchomiony. Oznaczało to, że restartowane były tylko monitory z wieloma punktami końcowymi, które wygenerowały błędy połączenia). Aby korzystanie z tej opcji było możliwe, muszą zostać spełnione następujące warunki:

- v System centralny musi korzystać z wersji V5R4 lub nowszej. (Opcja ta jest dostępna także w systemach centralnych w wersji V5R3, o ile zainstalowano poprawkę PTF SI18471).
- v W nazwie monitora systemu znajduje się słowo kluczowe &RESTART.
- v Włączono opcję **Automatyczne restartowanie monitorów w systemach z błędami** (**kliknij prawym przyciskiem myszy Centrum Zarządzania** → **Właściwości** → **karta Połączenie**)

### **Tworzenie nowego monitora**

Proces tworzenia nowego monitora rozpoczyna się w oknie Nowy monitor. W programie System i Navigator rozwiń Centrum Zarządzania, a następnie **Monitory**, kliknij prawym przyciskiem myszy typ monitora, jaki chcesz utworzyć (na przykład **Zadanie**), i kliknij opcję **Nowy monitor**.

Następną czynnością po nadaniu monitorowi nazwy jest określenie zakresu monitorowania. W przypadku monitora zadań należy wybrać zadania, które mają być monitorowane. Należy monitorować jak najmniejszą liczbę zadań, które dają potrzebne informacje. Monitorowanie dużej liczby zadań może obniżyć wydajność systemu.

Zadania do monitorowania można określić na dwa sposoby:

#### <span id="page-12-0"></span>**Zadania do monitorowania**

Możesz określić zadania według nazwy, użytkownika zadania, typu zadania i podsystemu. Jako nazwę, użytkownika zadania i podsystem można podać gwiazdkę (\*) reprezentującą jeden lub więcej znaków.

#### **Serwery do monitorowania**

Możesz podać zadania według nazw serwerów. Z listy **Dostępne serwery** wybierz zakładkę **Serwery do monitorowania**. Możesz także podać własny serwer, klikając przycisk **Dodaj serwer dostosowany** na karcie Nowy monitor lub Właściwości ogólne monitora na karcie **Serwery do monitorowania**. Niestandardowy serwer można utworzyć za pomocą funkcji API Zmiana zadania - Change Job (QWTCHGJB).

Jeśli podano kilka kryteriów wyboru, monitorowane są wszystkie zadania spełniające przynajmniej jedno kryterium.

### **Wybór metryk**

Dla każdego typu monitora Centrum Zarządzania oferuje kilka rodzajów pomiarów określanych jako *metryki*, które pomagają w badaniu różnych aspektów aktywności systemu. Metryka jest pomiarem określonej charakterystyki zasobu systemu, wydajności programu lub systemu.

W przypadku *monitora systemu* można wybierać spośród wielu dostępnych metryk, takich jak wykorzystanie procesora, czas odpowiedzi interaktywnej, szybkość transakcji oraz wykorzystanie zasobów dyskowych, dyskowej pamięci masowej, dyskowego procesora IOP i wielu innych.

Dla *monitora komunikatów* można określić identyfikatory kilku komunikatów, typy komunikatów, poziomy ważności. Wyboru można także dokonać z listy predefiniowanych zestawów komunikatów przypisanych problemom określonego typu, na przykład problemom z łączem komunikacyjnym, z okablowaniem, ze sprzętem lub z modemem.

Dla *monitora zbiorów* można określić monitorowanie zbiorów w wielu systemach końcowych według określonego łańcucha tekstowego lub według określonej wielkości. Można także określić wyzwalanie zdarzenia w przypadku modyfikacji określonego pliku/zbioru. Do monitorowania można wybrać jeden lub więcej plików lub wybrać opcję **Protokół historii**, co umożliwia monitorowanie protokołu historii i5/OS (QHST).

W przypadku *monitora zadań* dostępne metryki obejmują liczbę zadań, status zadań, komunikaty z protokołu zadań, wykorzystanie procesora, szybkość logicznych operacji we/wy, szybkość dyskowych operacji we/wy, szybkość komunikacyjnych operacji we/wy, szybkość transakcji i inne.

Strona Pomiary w oknie Nowy monitor umożliwia wyświetlanie i zmianę pomiarów, które mają być monitorowane. Aby uzyskać dostęp do tej strony, należy kliknąć opcję **Monitory**, prawym przyciskiem myszy kliknąć rodzaj monitora, który ma zostać utworzony (na przykład **Zadania**), a następnie wybrać opcję **Nowy monitor**. Wypełnij wymagane pola, a następnie kliknij zakładkę **Pomiary**.

Podczas wybierania pomiarów zadań można skorzystać z pomocy elektronicznej. Należy pamiętać o określeniu wartości progowej umożliwiającej powiadomienie i określenie działań, które mają być podjęte w wypadku osiągnięcia pewnych wartości (nazywanych wartościami wyzwalacza).

#### **Metryki monitora systemu**

W monitorze systemu można korzystać z następujących metryk:

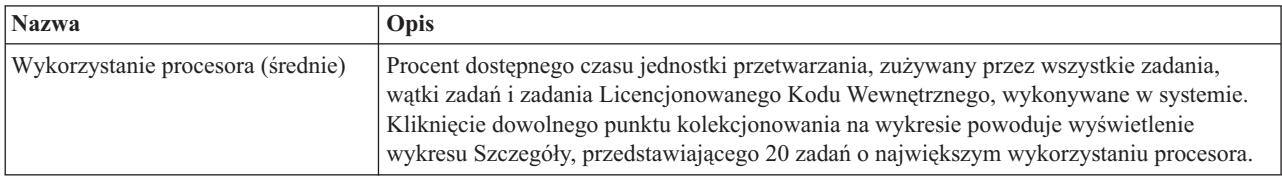

*Tabela 1. Definicje metryk monitora systemowego*

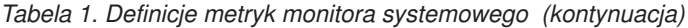

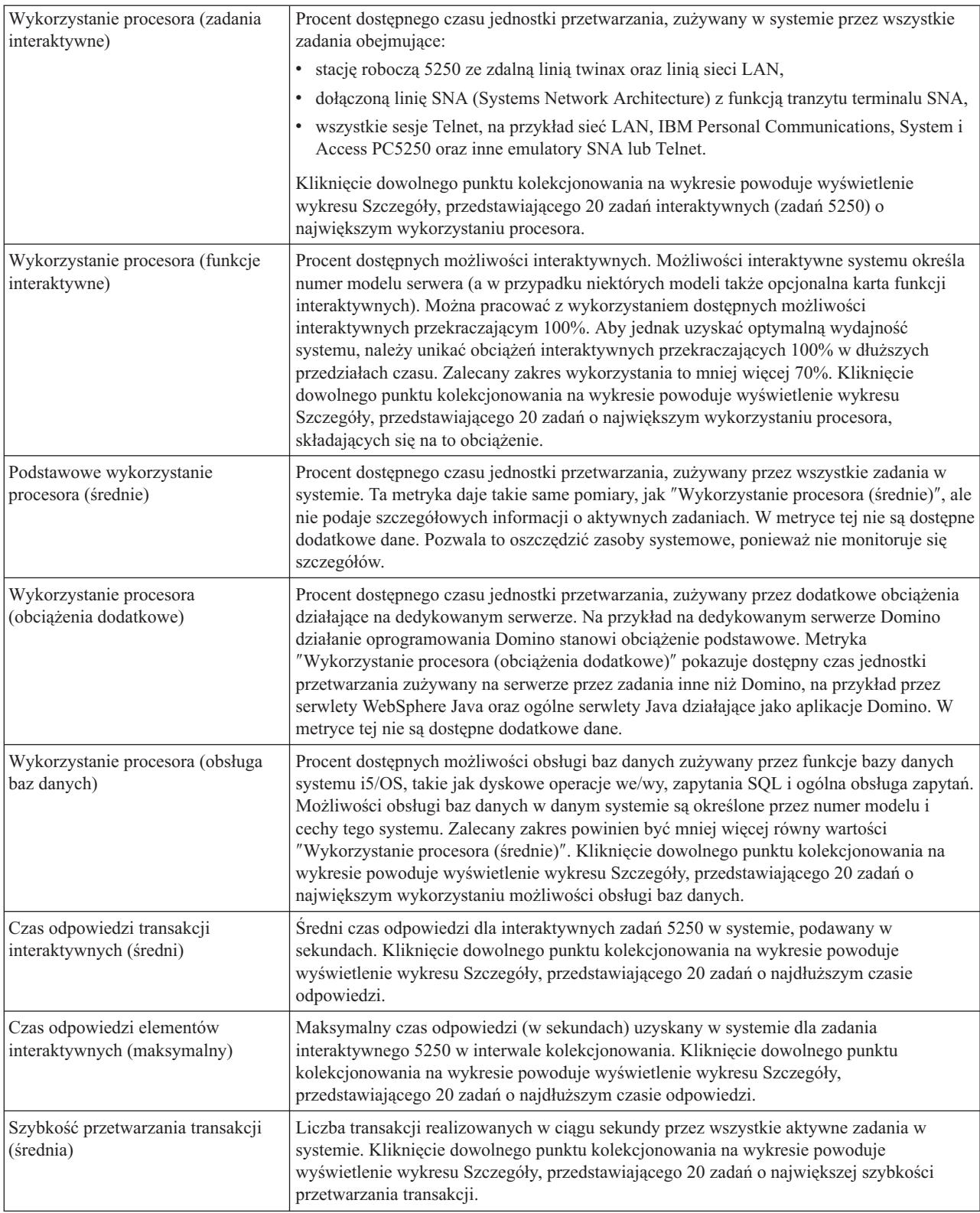

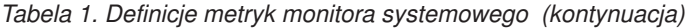

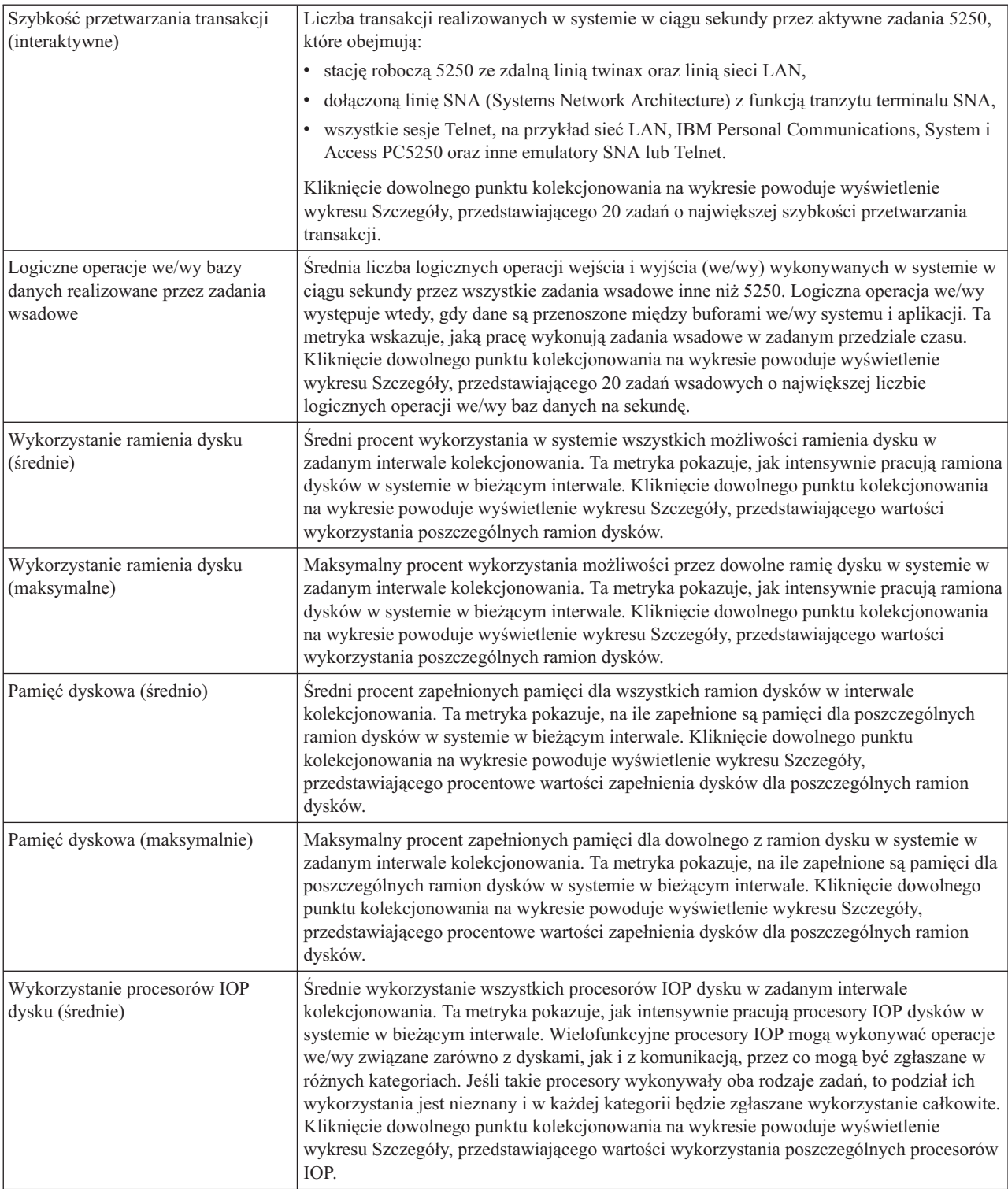

#### *Tabela 1. Definicje metryk monitora systemowego (kontynuacja)*

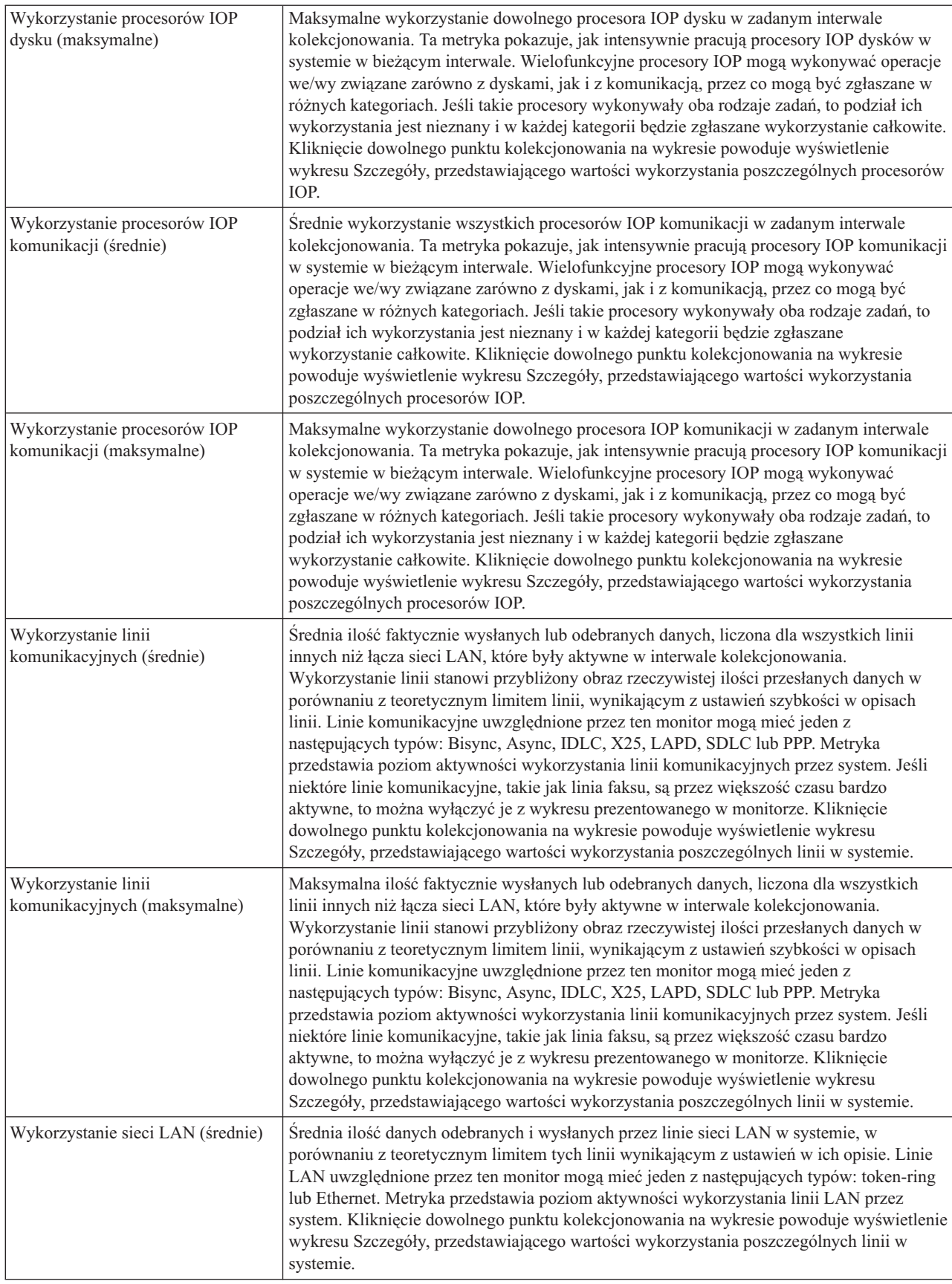

*Tabela 1. Definicje metryk monitora systemowego (kontynuacja)*

| Wykorzystanie sieci LAN<br>(maksymalne)  | Maksymalna ilość danych rzeczywiście odebranych i wysłanych przez dowolną linię sieci<br>LAN w systemie, w porównaniu z teoretycznym limitem tej linii wynikającym z ustawień w<br>jej opisie. Linie LAN uwzględnione przez ten monitor mogą mieć jeden z następujących<br>typów: token-ring lub Ethernet. Metryka przedstawia poziom aktywności wykorzystania<br>linii LAN przez system. Kliknięcie dowolnego punktu kolekcjonowania na wykresie<br>powoduje wyświetlenie wykresu Szczegóły, przedstawiającego wartości wykorzystania<br>poszczególnych linii w systemie. |
|------------------------------------------|----------------------------------------------------------------------------------------------------|
| Błędy puli maszynowej                    | Srednia liczba błędów na sekundę, występujących w puli maszynowej systemu w okresie<br>kolekcjonowania danych. W puli maszynowej uruchamiany jest wyłącznie Licencjonowany<br>Kod Wewnętrzny. Ta metryka przedstawia poziom błędów stronicowania w puli<br>maszynowej systemu. Kliknięcie dowolnego punktu kolekcjonowania na wykresie<br>powoduje wyświetlenie wykresu Szczegóły, przedstawiającego liczbę błędów na sekundę w<br>puli maszynowej systemu.                                                                                                    |
| Błędy puli użytkowników (średnio)        | Średnia liczba błędów na sekundę, występujących we wszystkich pulach użytkowników<br>systemu w okresie kolekcjonowania danych. Ta metryka przedstawia poziom błędów<br>stronicowania w pulach użytkowników systemu. Kliknięcie dowolnego punktu<br>kolekcjonowania na wykresie powoduje wyświetlenie wykresu Szczegóły,<br>przedstawiającego liczbę błędów na sekundę w każdej puli pamięci dyskowej.                                                                                                    |
| Błędy puli użytkowników<br>(maksymalnie) | Maksymalna liczba błędów na sekundę, występujących we wszystkich pulach<br>użytkowników systemu w okresie kolekcjonowania danych. Ta metryka przedstawia poziom<br>błędów stronicowania w pulach użytkowników systemu. Kliknięcie dowolnego punktu<br>kolekcjonowania na wykresie powoduje wyświetlenie wykresu Szczegóły,<br>przedstawiającego liczbę błędów na sekundę w każdej puli pamięci dyskowej.                                                                                                    |

### **Metryki monitora zadań**

Można użyć dowolnego pomiaru, grupy pomiarów lub wszystkich pomiarów z listy dołączonej do monitora. Do metryk, których można używać dla monitora zadań, należą:

*Tabela 2. Definicje metryk monitora zadań*

| <b>Nazwa</b>                 | Opis                                                                                                    |
|------------------------------|----------------------------------------------------------------------------------------------------|
| Licznik zadań                | Monitorowanie konkretnej liczby zadań odpowiadających kryteriom wyboru.                                                                                                    |
|                              |                                                                                                    |
| Status zadania               | Monitorowanie zadań o wybranym statusie, takim jak Zakończone, Rozłączone, Zakończenie,<br>Wstrzymane podczas działania lub Wstrzymany wątek początkowy.<br>Zapamiętaj: Metryki statusu zadania mogą wpływać na wydajność. Należy ograniczyć liczbę<br>monitorowanych zadań do 40. |
|                              |                                                                                                    |
| Komunikaty protokołu zadania | Monitorowanie komunikatów na podstawie dowolnej kombinacji ID komunikatu, typu i<br>minimalnej ważności.                                                                                                    |

### **Wartości liczbowe zadania**

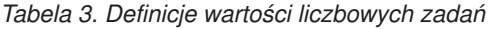

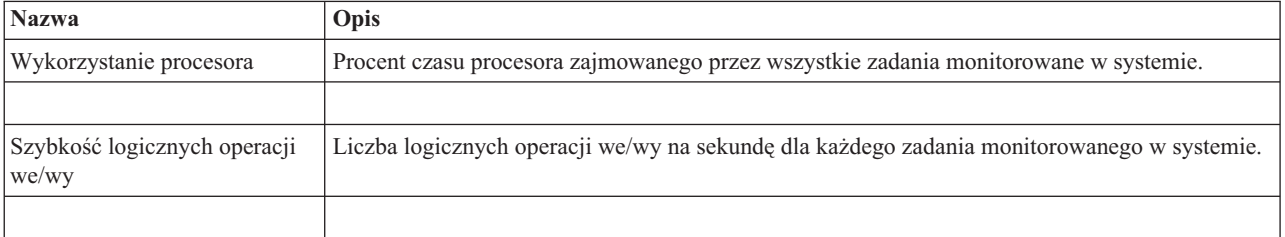

#### *Tabela 3. Definicje wartości liczbowych zadań (kontynuacja)*

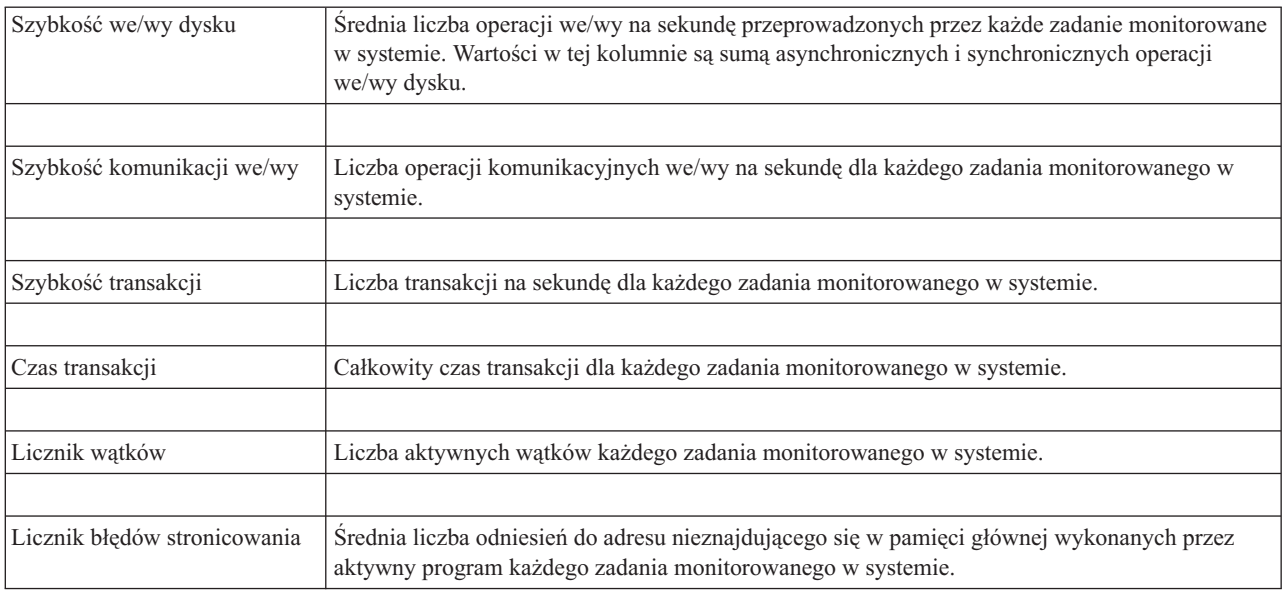

### **Wartości liczbowe podsumowania**

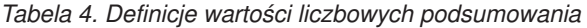

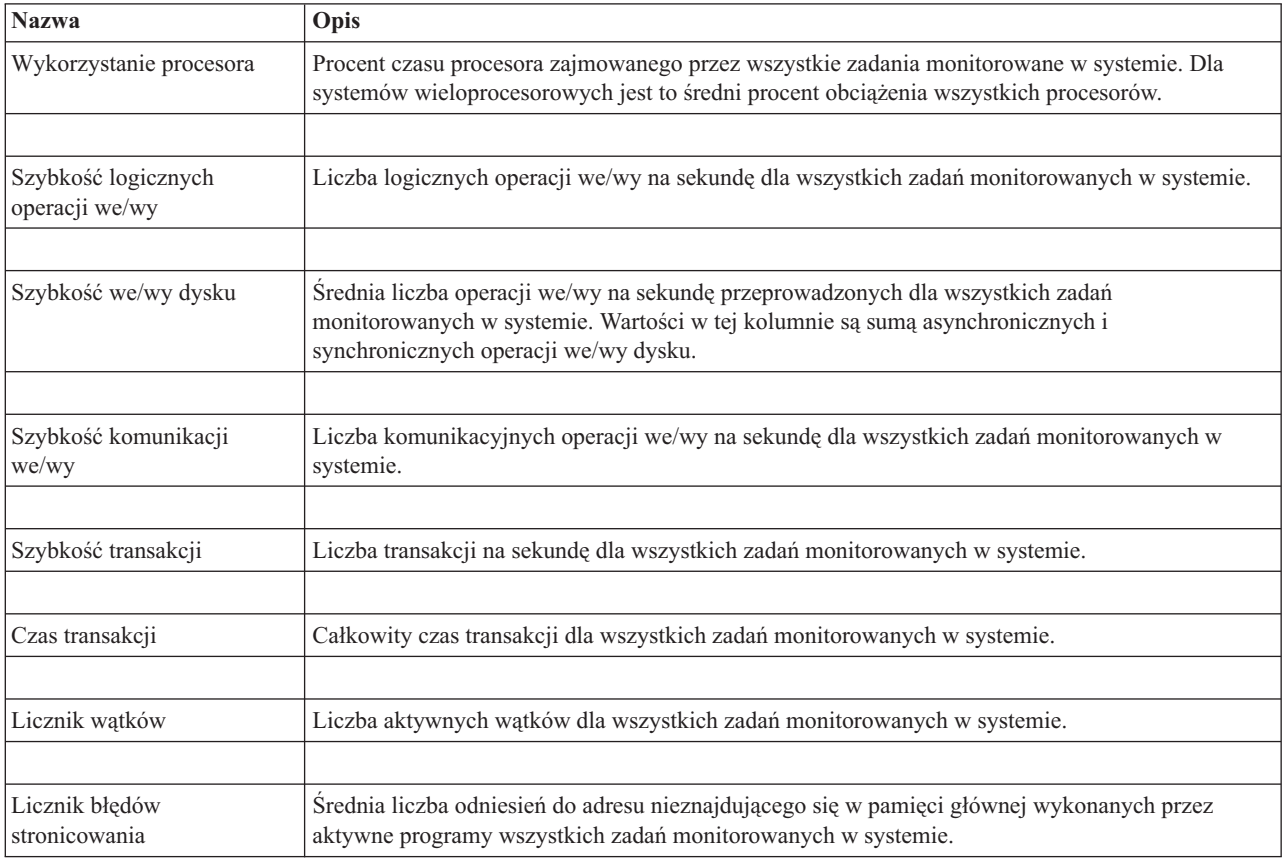

# <span id="page-18-0"></span>**Określanie wartości progowych**

Ustalenie progu dla pomiarów zbieranych przez monitor pozwala na użycie powiadamiania oraz -- opcjonalnie -- na określenie działań podejmowanych w przypadku osiągnięcia pewnej wartości (zwanej *wartością wyzwalającą*). Można także określić działania, które mają być podjęte, gdy zostanie osiągnięta druga wartość (zwana *wartością zerowania*).

Na przykład podczas tworzenia monitora systemu można określić komendę systemu i5/OS, za pomocą której zatrzymane zostanie uruchamianie wszystkich nowych zadań, kiedy wykorzystanie procesora osiągnie poziom 90%, oraz inną komendę systemu i5/OS, która umożliwi uruchamianie nowych zadań, kiedy wykorzystanie procesora spadnie poniżej 70%.

W przypadku niektórych metryk podaje się wartość zerowania, która zeruje próg i umożliwia ponowne wyzwolenie po osiągnięciu wartości wyzwalacza. Dla tych progów można określić komendę uruchamianą po osiągnięciu wartości zerowania. W przypadku innych metryk (takich jak Status zbioru i Tekst monitorów plików oraz dowolnego zbioru komunikatów monitora komunikatów) można określić automatyczne zerowanie progu po uruchomieniu komendy wyzwalacza.

Dla każdej metryki kolekcjonowanej przez monitor można określić dwa progi. Są to próg wyzwalacza i próg zerowania zależne od wartości w czasu kolekcjonowania metryki. Podanie w polu Przedział czasu większej liczby przedziałów kolekcjonowania danych umożliwia uniknięcie niepotrzebnej aktywności dla progów wywołanej częstymi kontrolami.

Można także określić zdarzenie, które będzie dodawane do protokołu zdarzeń zawsze wtedy, gdy zostanie osiągnięta wartość wyzwalacza lub wartość zerowania.

Na stronie Nowy monitor - Pomiary, na karcie Progi można podać wartość progu dla każdego pomiaru wybranego w monitorze. Na przykład podczas tworzenia nowego monitora zadań można zależnie od wybranej metryki ustawić wartości progowe w następujący sposób:

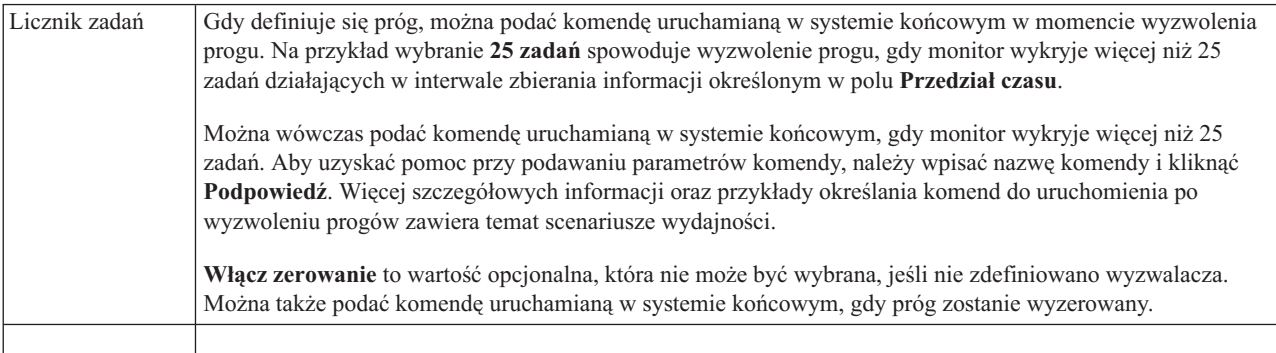

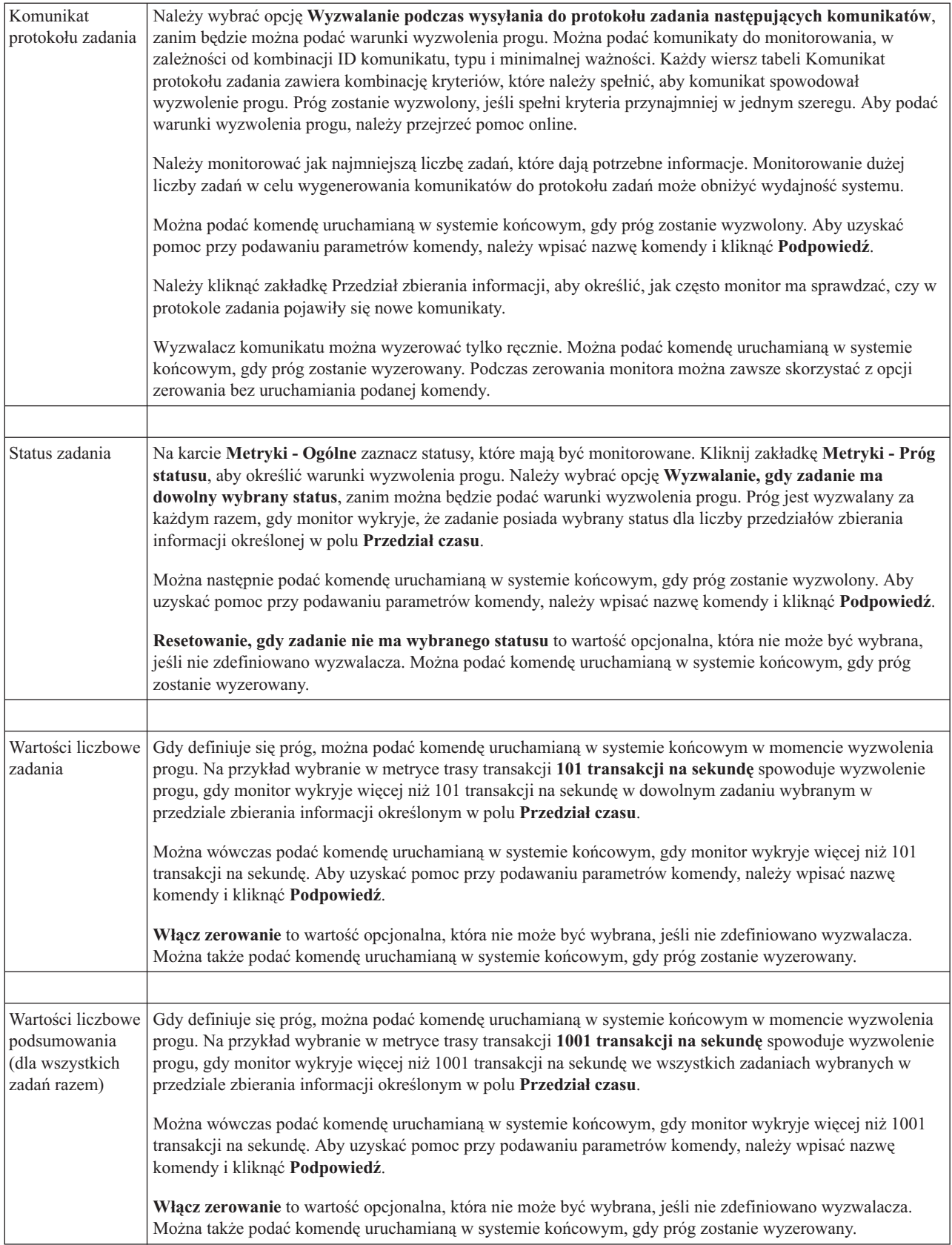

<span id="page-20-0"></span>Więcej informacji na temat tego zadania Centrum Zarządzania oraz innych zadań i tematów można znaleźć w szczegółowej pomocy do zadań, dostępnej w oknie programu System i Navigator. Kliknij opcję **Pomoc** na pasku menu i wybierz opcje **System i Navigator - przegląd** → **Centrum Zarządzania**.

## **Określanie interwału kolekcjonowania**

Podczas określania wartości progowych dla pomiarów wybranych do monitorowania należy podać, jak często mają być zbierane informacje.

Kliknij zakładkę **Interwał kolekcjonowania**, aby wybrać, czy monitor ma używać tego samego czasu kolekcjonowania dla wszystkich pomiarów, czy dla każdego pomiaru używać innego czasu. Na przykład, można gromadzić dane licznika zadań co 30 sekund, ale dane dotyczące komunikatów protokołu zadań co 5 minut, gdyż trwa to dłużej.

Aby monitorować pomiary wartości liczbowych i statusu co 5 lub mniej minut, należy zaznaczyć pole **Użyj różnych interwałów kolekcjonowania dla każdego typu pomiaru**.

**Uwaga:** Licznik zadania, liczbowe wartości zadania i metryki wartości liczbowych podsumowania muszą mieć czas kolekcjonowania porównywalny lub mniejszy niż czas kolekcjonowania dla pomiaru statusu zadania.

Aby określić liczbę interwałów zbierania informacji dla poszczególnych progów, kliknij zakładkę **Metryki** i w polu **Przedział czasu** wskaż liczbę interwałów.

# **Określanie komend progowych**

*Wartość progowa* jest ustawiana dla pomiarów kolekcjonowanych przez monitor. Gdy wystąpią zdarzenia progowe, *komendy progowe* zostaną wykonane automatycznie w systemie końcowym. Komendy progowe różnią się od działań progowych (które również mogą zostać ustawione). Działania progowe mają miejsce na komputerze PC lub serwerze centralnym podczas uruchamiania komend progowych w systemie końcowym.

### **Korzystanie z komend progowych**

Ustawienia progów umożliwiają automatyczne wykonanie dowolnej komendy systemu i5/OS w momencie wyzwolenia lub wyzerowania progu. Załóżmy na przykład, że działa monitor zadań i pewne zadanie wsadowe ma się zakończyć przed rozpoczęciem pierwszej zmiany, ale jest ono aktywne jeszcze o godzinie 6:00 rano. W tym celu można tak ustawić Próg 1, aby do operatora systemu wysyłany był komunikat z prośbą o zwrócenie uwagi. Można także ustawić Próg 2, aby wysłał komendę kończącą zadanie, które jest aktywne jeszcze o godzinie 7:00.

W innej sytuacji należy powiadomić operatorów komendą przywołującą, kiedy monitor zadania wykryje, że wartości czasu oczekiwania dla serwerów FTP i HTTP osiągnęły poziom średni. Jeśli zadania serwera FTP zakończą się, można zrestartować serwer za pomocą komendy uruchamiającej serwer (takiej jak STRTCPSVR \*FTP). Można tak ustawić wartości progowe i podać takie komendy, aby automatycznie obsługiwać wiele różnych sytuacji. Krótko mówiąc, komend progowych używa się w dowolny sposób, odpowiedni dla danego środowiska.

### **W jaki sposób ustawić komendy progowe?**

Na stronie Nowy monitor - Pomiary kliknij zakładkę **Próg**, aby je uaktywnić. Przed ustawieniem komend progowych trzeba włączyć wartości progowe, wybierając opcję **Włącz wyzwalacz** (lub opcję o podobnej nazwie). To samo okno można następnie wykorzystać do wpisania wszystkich komend, które mają zostać wykonane, gdy wartość progowa osiągnie wartość wyzwalacza. Wybierz opcję **Włącz zerowanie** (lub opcję o podobnej nazwie), aby określić komendę uruchamianą, gdy wartość progowa zerowania zostanie osiągnięta.

Monitory Centrum Zarządzania umożliwiają podawanie dowolnych komend wsadowych uruchamianych na serwerze, po osiągnięciu wartości progowej wyzwalacza lub zerowania. Aby uzyskać pomoc przy określaniu parametrów komendy systemu i5/OS, należy po wprowadzeniu nazwy tej komendy kliknąć przycisk **Podpowiedź** (lub nacisnąć klawisz F4). Można także użyć wymienionych tam zmiennych zastępujących (jak &TIME lub &NUMCURRENT), aby przekazać do komendy informacje, takie jak godzina i aktualna wartość pomiaru.

# <span id="page-21-0"></span>**Określanie protokołowania zdarzeń i działań**

Jeśli określono już ustawienia wartości progowych dla monitora, można kliknąć zakładkę **Działania**, aby wybrać protokołowanie zdarzeń i czynności, które należy podjąć na komputerze PC po osiągnięciu progu wyzwalacza lub zerowania.

Oto niektóre z rodzajów działań, które można wybrać:

#### *Tabela 5. Działania do wyboru*

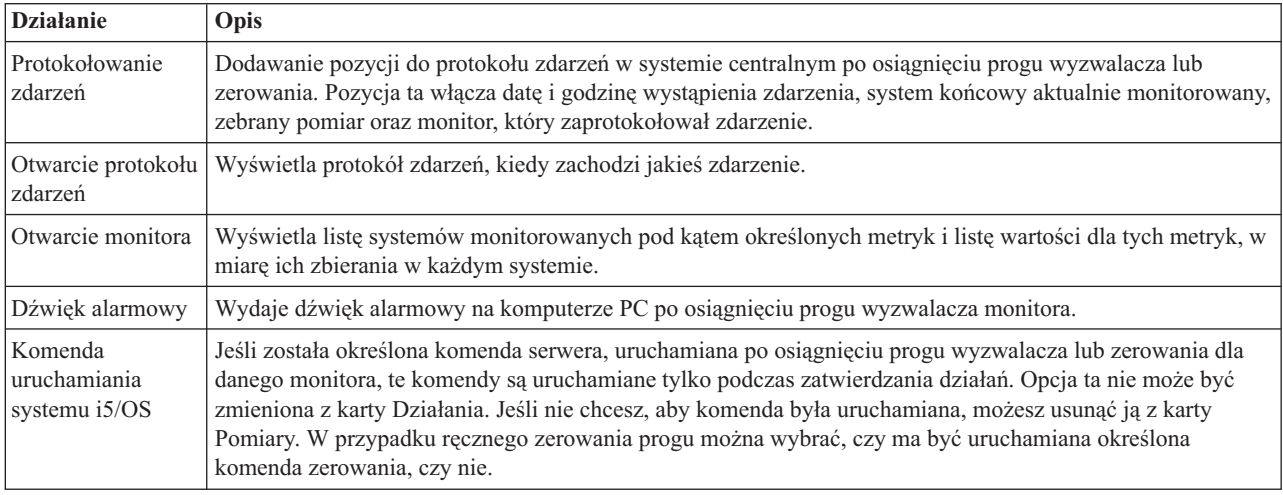

Jeśli działania, które mają być podjęte po osiągnięciu wartości progowej, zostały już określone, można zdefiniować, kiedy mają być zastosowane wartości progowe i wcześniej wybrane działania.

### **Sposób odczytywania protokołu zdarzeń**

Okno Protokół zdarzeń zawiera listę zdarzeń wyzwalanych przez próg wyzwalacza lub zerowania dla wszystkich monitorów. Na stronie Właściwości monitora - Działania dla każdego monitora można określić, czy zdarzenia mają być dodawane do protokołu zdarzeń. Aby wyświetlić strony właściwości dla monitora, należy go wybrać z listy Monitory i wybrać Właściwości z menu Plik.

Lista zdarzeń jest domyślnie posortowana według daty i godziny, ale kolejność tę można zmienić, klikając dowolny nagłówek kolumny. Na przykład, aby posortować listę według systemów końcowych, w których wystąpiło zdarzenie, należy kliknąć System.

Ikona po lewej stronie zdarzenia wskazuje typ zdarzenia.

*Tabela 6. Ikony i ich znaczenie*

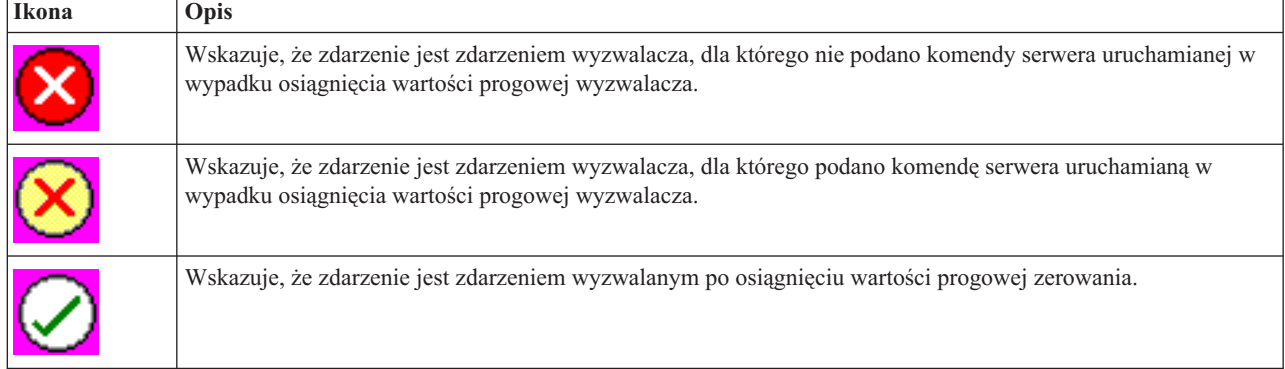

<span id="page-22-0"></span>Wybierając pozycję **Opcje** z paska menu, a następnie **Włącz**, można zmieniać listę zdarzeń tak, aby zawierała tylko zdarzenia odpowiadające podanym kryteriom.

Można wskazać, które kolumny informacji mają być wyświetlane na liście i w jakiej kolejności. Służy do tego opcja **Kolumny** w menu **Opcje** paska menu.

Właściwości zdarzenia można przeglądać. Zawierają one więcej informacji o wyzwolonym zdarzeniu.

Można otworzyć więcej niż jedno okno protokołu zdarzeń jednocześnie i gdy okna protokołu są otwarte, pracować z innymi oknami. Okna te są aktualizowane na bieżąco, w przypadku wystąpienia protokołowanych zdarzeń.

### **Stosowanie wartości progowych i działań dla monitora**

Po określeniu wartości progowych i wybraniu protokołowania zdarzeń, można wskazać, czy dane progi i działania mają być stosowane zawsze, czy tylko w wybrane dni i o wybranej godzinie.

**Uwaga:** Ponieważ monitory systemów działają w sposób ciągły, następujące informacje nie mają tu zastosowania. Jeśli progi i działania mają być stosowane w określonym czasie, należy wybrać czas rozpoczęcia i czas zakończenia. Jeśli strefa czasowa w systemie centralnym jest inna niż w systemie końcowym, należy pamiętać, że progi i działania będą stosowane według ustawień czasu w systemie końcowym, który jest aktualnie monitorowany. Trzeba także ustawić przynajmniej jeden dzień, kiedy mają być stosowane progi i działania. Progi i działania są stosowane począwszy od wybranego czasu rozpoczęcia, wybranego dnia, do czasu zakończenia w systemie końcowym.

Na przykład, aby zastosować progi i działania w nocy w poniedziałek, należy wybrać godzinę 11:00 wieczorem jako ustawienie czasu **Od** oraz 6:00 rano jako **Do**, a następnie zaznaczyć **Poniedziałek**. Określone wcześniej działania wystąpią, jeśli zostaną osiągnięte zdefiniowane wartości progowe, w czasie między 11:00 wieczorem w poniedziałek, a 6:00 rano we wtorek.

Skorzystaj z pomocy elektronicznej, aby dokończyć tworzenie monitora. Pomoc elektroniczna zawiera także instrukcje, jak uruchomić monitor.

Więcej informacji na temat tego zadania Centrum Zarządzania oraz innych zadań i tematów można znaleźć w szczegółowej pomocy do zadań, dostępnej w oknie programu System i Navigator. Kliknij opcję **Pomoc** na pasku menu i wybierz opcje **System i Navigator - przegląd** → **Centrum Zarządzania**.

# **Wyświetlanie wyników monitora**

Po określeniu, kiedy powinny być stosowane progi i czynności zdefiniowane dla monitora, można przejść do wyświetlania wyników monitora.

Dwukrotnie kliknij nazwę monitora, aby otworzyć okno Monitor. W oknie Monitor można przejrzeć ogólny status monitora i listę systemów docelowych, w których monitor ten działa.

W przypadku monitorów zadań, komunikatów i plików lista systemów docelowych (Obszar podsumowania) znajdująca się w górnym panelu pokazuje status monitora w każdym systemie oraz datę i godzinę, kiedy ostatni raz zostały zebrane dane monitora. W Obszarze podsumowania wyświetlane są także dodatkowe informacje związane z kolekcjonowanymi metrykami.

Po wybraniu systemu w dolnym panelu wyświetlane są szczegółowe informacje dotyczące elementów monitorowanych w tym systemie. Na przykład w dolnym panelu listy zadań w oknie Monitor zadań wyświetlane są wyzwalane zdarzenia, ostatnie zdarzenie, jakie wystąpiło, oraz rzeczywiste wartości dla określonych metryk.

Aby wyświetlić dodatkowe kolumny z informacjami, w menu Opcje można wybrać **Kolumny**. Aby wyświetlić opis każdej kolumny, należy w oknie Kolumny kliknąć opcję Pomoc.

<span id="page-23-0"></span>Na liście w dolnym panelu można kliknąć prawym przyciskiem myszy dowolną pozycję i wybrać z menu podręcznego czynność do wykonania. Dla wybranego zadania można na przykład wyzerować próg wyzwalania, wyświetlić właściwości zadania, wstrzymać, zwolnić lub zakończyć zadanie.

W przypadku monitorów systemu informacje szczegółowe wyświetlane są w postaci wykresów, które można zapisywać lub drukować.

Wszystkie monitory i wszystkie zadania zarządzania systemami w programie System i Navigator można wyświetlać zdalnie za pomocą System i Navigator for Wireless.

#### **Informacje pokrewne**

Wykres historii w programie System i Navigator

Wyświetlanie wykresu historii

### **Zerowanie wyzwalanego progu monitora**

Podczas wyświetlania wyników działania monitora zadań można wyzerować próg wyzwalania.

Można uruchomić komendę serwera, która została określona jako komenda zerowania dla danego progu, lub wyzerować próg bez uruchamiania komendy.

Próg można także wyzerować z poziomu zadania, systemu lub monitora:

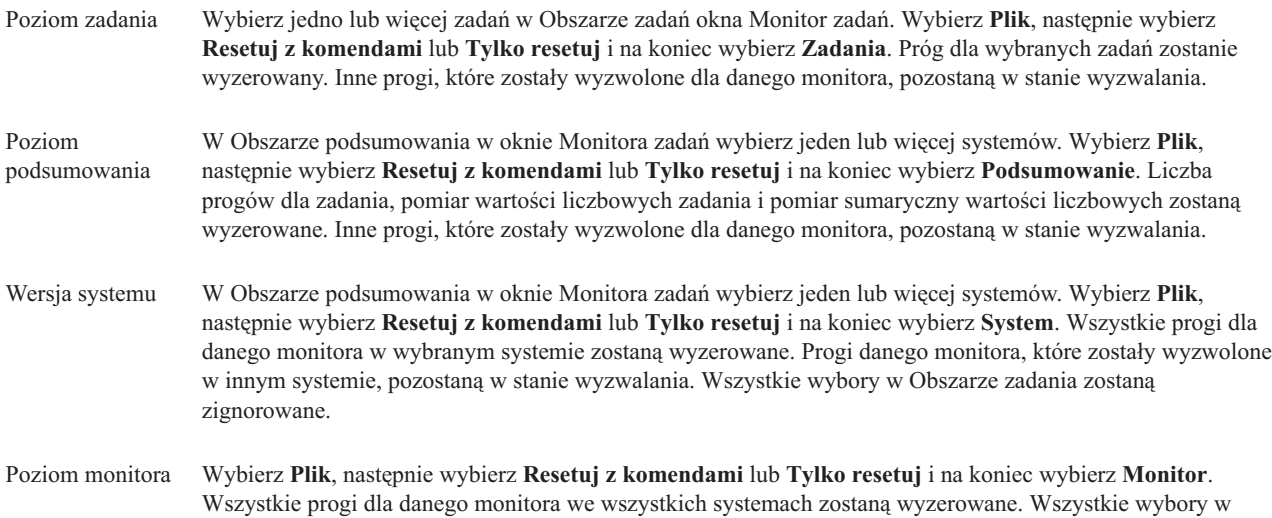

Obszarze podsumowania lub Obszarze zadania zostaną zignorowane.

# <span id="page-24-0"></span>**Dodatek. Uwagi**

Niniejsza publikacja została przygotowana z myślą o produktach i usługach oferowanych w Stanach Zjednoczonych.

IBM może nie oferować w innych krajach produktów, usług lub opcji, omawianych w tej publikacji. Informacje o produktach i usługach dostępnych w danym kraju można uzyskać od lokalnego przedstawiciela IBM. Odwołanie do produktu, programu lub usługi IBM nie oznacza, że można użyć wyłącznie tego produktu, programu lub usługi. Zamiast nich można zastosować ich odpowiednik funkcjonalny pod warunkiem, że nie narusza to praw własności intelektualnej IBM. Jednakże cała odpowiedzialność za ocenę przydatności i sprawdzenie działania produktu, programu lub usługi pochodzących od producenta innego niż IBM spoczywa na użytkowniku.

IBM może posiadać patenty lub złożone wnioski patentowe na towary i usługi, o których mowa w niniejszej publikacji. Przedstawienie niniejszej publikacji nie daje żadnych uprawnień licencyjnych do tychże patentów. Pisemne zapytania w sprawie licencji można przesyłać na adres:

IBM Director of Licensing IBM Corporation North Castle Drive Armonk, NY 10504-1785 USA

Zapytania w sprawie licencji na informacje dotyczące zestawów znaków dwubajtowych (DBCS) należy kierować do lokalnych działów własności intelektualnej IBM (IBM Intellectual Property Department) lub zgłaszać na piśmie pod adresem:

IBM World Trade Asia Corporation Licensing 2-31 Roppongi 3-chome, Minato-ku Tokio 106-0032, Japonia

Poniższy akapit nie obowiązuje w Wielkiej Brytanii, a także w innych krajach, w których jego treść pozostaje w **sprzeczności z przepisami prawa miejscowego:** INTERNATIONAL BUSINESS MACHINES CORPORATION DOSTARCZA TĘ PUBLIKACJĘ W STANIE, W JAKIM SIĘ ZNAJDUJE "AS IS" BEZ UDZIELANIA JAKICHKOLWIEK GWARANCJI (W TYM TAKŻE RĘKOJMI), WYRAŹNYCH LUB DOMNIEMANYCH, A W SZCZEGÓLNOŚCI DOMNIEMANYCH GWARANCJI PRZYDATNOŚCI HANDLOWEJ, PRZYDATNOŚCI DO OKREŚLONEGO CELU ORAZ GWARANCJI, ŻE PUBLIKACJA NIE NARUSZA PRAW STRON TRZECICH. Ustawodawstwa niektórych krajów nie dopuszczają zastrzeżeń dotyczących gwarancji wyraźnych lub domniemanych w odniesieniu do pewnych transakcji; w takiej sytuacji powyższe zdanie nie ma zastosowania.

Informacje zawarte w niniejszej publikacji mogą zawierać nieścisłości techniczne lub błędy drukarskie. Informacje te są okresowo aktualizowane, a zmiany te zostaną uwzględnione w kolejnych wydaniach tej publikacji. IBM zastrzega sobie prawo do wprowadzania ulepszeń i/lub zmian w produktach i/lub programach opisanych w tej publikacji w dowolnym czasie, bez wcześniejszego powiadomienia.

Wszelkie wzmianki w tej publikacji na temat stron internetowych innych firm zostały wprowadzone wyłącznie dla wygody użytkowników i w żadnym wypadku nie stanowią zachęty do ich odwiedzania. Materiały dostępne na tych stronach nie są częścią materiałów opracowanych dla tego produktu IBM, a użytkownik korzysta z nich na własną odpowiedzialność.

IBM ma prawo do korzystania i rozpowszechniania informacji przysłanych przez użytkownika w dowolny sposób, jaki uzna za właściwy, bez żadnych zobowiązań wobec ich autora.

Licencjobiorcy tego programu, którzy chcieliby uzyskać informacje na temat programu w celu: (i) wdrożenia wymiany informacji między niezależnie utworzonymi programami i innymi programami (łącznie z tym opisywanym) oraz (ii) wspólnego wykorzystywania wymienianych informacji, powinni skontaktować się z:

IBM Corporation Software Interoperability Coordinator, Department YBWA 3605 Highway 52 N Rochester, MN 55901 USA

Informacje takie mogą być udostępnione, o ile spełnione zostaną odpowiednie warunki, w tym, w niektórych przypadkach, uiszczenie odpowiedniej opłaty.

Licencjonowany program opisany w niniejszym dokumencie oraz wszystkie inne licencjonowane materiały dostępne |

dla tego programu są dostarczane przez IBM na warunkach określonych w Umowie IBM z Klientem, |

Międzynarodowej Umowie Licencyjnej IBM na Program, Umowie Licencyjnej IBM na Kod Maszynowy lub w innych | podobnych umowach zawartych między IBM i użytkownikami. |

Wszelkie dane dotyczące wydajności zostały zebrane w kontrolowanym środowisku. W związku z tym rezultaty uzyskane w innych środowiskach operacyjnych mogą się znacząco różnić. Niektóre pomiary mogły być dokonywane na systemach będących w fazie rozwoju i nie ma gwarancji, że pomiary te wykonane na ogólnie dostępnych systemach dadzą takie same wyniki. Niektóre z pomiarów mogły być estymowane przez ekstrapolację. Rzeczywiste wyniki mogą być inne. Użytkownicy powinni we własnym zakresie sprawdzić odpowiednie dane dla ich środowiska.

Informacje dotyczące produktów firm innych niż IBM pochodzą od dostawców tych produktów, z opublikowanych przez nich zapowiedzi lub innych powszechnie dostępnych źródeł. Firma IBM nie testowała tych produktów i nie może potwierdzić dokładności pomiarów wydajności, kompatybilności ani żadnych innych danych związanych z tymi produktami. Pytania dotyczące możliwości produktów firm innych niż IBM należy kierować do dostawców tych produktów.

Wszelkie stwierdzenia dotyczące przyszłych kierunków rozwoju i zamierzeń IBM mogą zostać zmienione lub wycofane bez powiadomienia.

Publikacja ta zawiera przykładowe dane i raporty używane w codziennych operacjach działalności gospodarczej. W celu kompleksowego ich zilustrowania, podane przykłady zawierają nazwiska osób prywatnych, nazwy przedsiębiorstw oraz nazwy produktów. Wszystkie te nazwy/nazwiska są fikcyjne i jakiekolwiek podobieństwo do istniejących nazw/nazwisk i adresów jest całkowicie przypadkowe.

#### LICENCJA W ZAKRESIE PRAW AUTORSKICH:

Niniejsza publikacja zawiera przykładowe aplikacje w kodzie źródłowym, ilustrujące techniki programowania w różnych systemach operacyjnych. Użytkownik może kopiować, modyfikować i dystrybuować te programy przykładowe w dowolnej formie bez uiszczania opłat na rzecz IBM, w celu projektowania, używania, sprzedaży lub dystrybucji aplikacji zgodnych z aplikacyjnym interfejsem programowym dla tego systemu operacyjnego, dla którego napisane zostały programy przykładowe. Programy przykładowe nie zostały gruntownie przetestowane. IBM nie może zatem gwarantować ani sugerować niezawodności, użyteczności i funkcjonalności tych programów.

Każda kopia programu przykładowego lub jakikolwiek jego fragment, jak też jakiekolwiek prace pochodne muszą zawierać następujące uwagi dotyczące praw autorskich:

© (nazwa przedsiębiorstwa użytkownika, rok). Fragmenty tego kodu pochodzą z programów przykładowych IBM Corp. © Copyright IBM Corp. (wpisać rok lub lata). Wszelkie prawa zastrzeżone.

W przypadku przeglądania niniejszych informacji w formie elektronicznej, zdjęcia i kolorowe ilustracje mogą nie być wyświetlane.

## <span id="page-26-0"></span>**Znaki towarowe**

Następujące nazwy są znakami towarowymi International Business Machines Corporation w Stanach Zjednoczonych i/lub w innych krajach:

Domino i5/OS IBM System i System i5 WebSphere

Adobe, logo Adobe, PostScript oraz logo PostScript są zastrzeżonymi znakami towarowymi lub znakami towarowymi | firmy Adobe Systems Incorporated w Stanach Zjednoczonych i/lub w innych krajach. |

Java oraz wszystkie znaki towarowe dotyczące języka Java są znakami towarowymi Sun Microsystems, Inc. w Stanach Zjednoczonych i/lub w innych krajach.

Nazwy innych przedsiębiorstw, produktów i usług mogą być znakami towarowymi lub znakami usług innych podmiotów.

# **Warunki**

Zezwolenie na korzystanie z tych publikacji jest przyznawane na poniższych warunkach.

**Użytek osobisty:** Użytkownik ma prawo kopiować te publikacje do własnego, niekomercyjnego użytku pod warunkiem zachowania wszelkich uwag dotyczących praw własności. Użytkownik nie ma prawa dystrybuować ani wyświetlać tych publikacji czy ich części, ani też wykonywać na ich podstawie prac pochodnych bez wyraźnej zgody IBM.

**Użytek służbowy:** Użytkownik ma prawo kopiować te publikacje, dystrybuować je i wyświetlać wyłącznie w ramach przedsiębiorstwa Użytkownika pod warunkiem zachowania wszelkich uwag dotyczących praw własności. Użytkownik nie ma prawa wykonywać na podstawie tych publikacji ani ich fragmentów prac pochodnych, kopiować ich, dystrybuować ani wyświetlać poza przedsiębiorstwem Użytkownika bez wyraźnej zgody IBM.

Z wyjątkiem zezwoleń wyraźnie udzielonych w niniejszym dokumencie, nie udziela się jakichkolwiek innych zezwoleń, licencji ani praw, wyraźnych czy domniemanych, odnoszących się do tych publikacji czy jakichkolwiek informacji, danych, oprogramowania lub innej własności intelektualnej, o których mowa w niniejszym dokumencie.

IBM zastrzega sobie prawo do anulowania zezwolenia przyznanego w niniejszym dokumencie w każdej sytuacji, gdy, według uznania IBM, korzystanie z tych publikacji jest szkodliwe dla IBM lub jeśli IBM uzna, że warunki niniejszego dokumentu nie są przestrzegane.

Użytkownik ma prawo pobierać, eksportować lub reeksportować niniejsze informacje pod warunkiem zachowania bezwzględnej i pełnej zgodności z obowiązującym prawem i przepisami, w tym ze wszelkimi prawami i przepisami eksportowymi Stanów Zjednoczonych.

IBM NIE UDZIELA JAKICHKOLWIEK GWARANCJI, W TYM TAKŻE RĘKOJMI, DOTYCZĄCYCH TREŚCI TYCH PUBLIKACJI. PUBLIKACJE TE SĄ DOSTARCZANE W STANIE, W JAKIM SIĘ ZNAJDUJĄ (″AS IS″) BEZ UDZIELANIA JAKICHKOLWIEK GWARANCJI, W TYM TAKŻE RĘKOJMI, WYRAŹNYCH CZY DOMNIEMANYCH, A W SZCZEGÓLNOŚCI DOMNIEMANYCH GWARANCJI PRZYDATNOŚCI HANDLOWEJ, PRZYDATNOŚCI DO OKREŚLONEGO CELU ORAZ NIENARUSZANIA PRAW STRON TRZECICH.

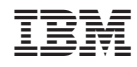

Drukowane w USA